# Erstanmeldung oder Passwort abgelaufen (nach 90 Tagen) Benutzername oder Passwort falsch eingegeben Konto gesperrt

෯

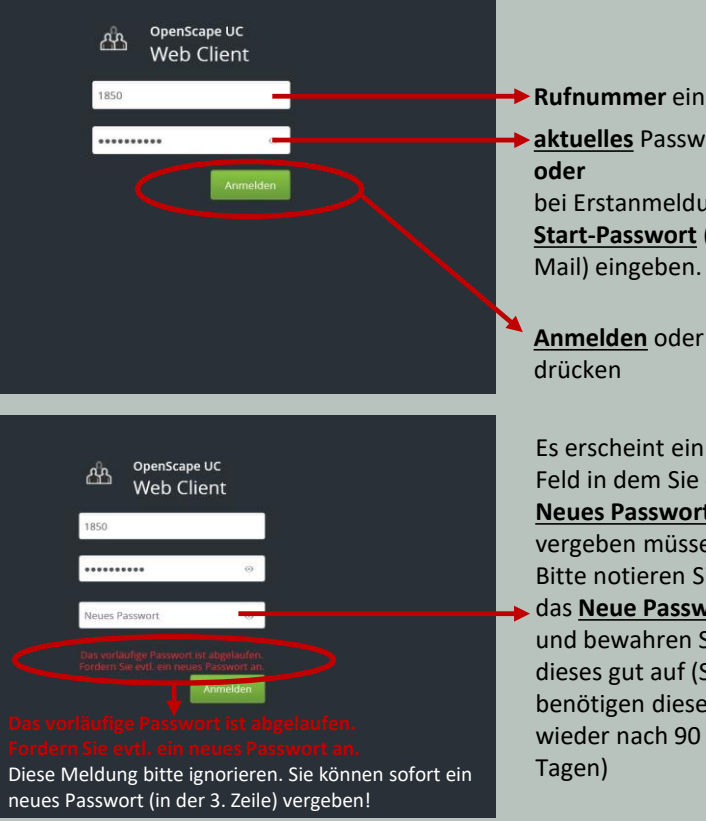

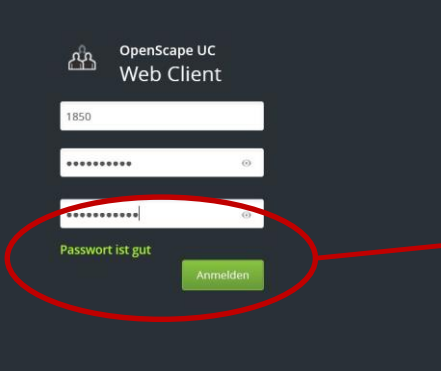

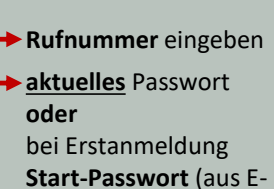

**Anmelden** oder **Enter**

Es erscheint ein 3. Feld in dem Sie ein **Neues Passwort**  vergeben müssen! Bitte notieren Sie sich das **Neue Passwort**  und bewahren Sie dieses gut auf (Sie benötigen dieses wieder nach 90

### Wenn Sie ein sicheres **Neues Passwort**

vergeben haben und es dem Start-Passwort oder dem alten Passwort nicht zu ähnlich ist, erscheint die Meldung **Passwort ist gut**. Das neue Passwort wurde somit angenommen und Sie können sich anmelden.

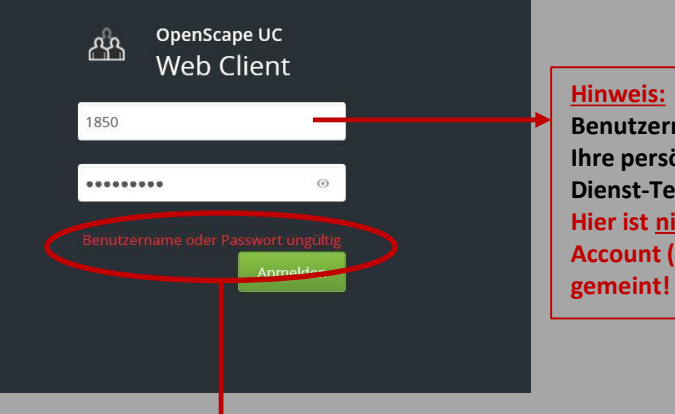

Wenn diese Meldung erscheint, haben Sie vermutlich den Benutzernamen oder das Passwort falsch eingegeben. Sie haben noch 4 mal die Möglichkeit, den richtigen Benutzernamen + Passwort einzugeben.

Falls Sie das Passwort/Benutzernamen 5 mal falsch eingegeben haben, wird Ihr Konto gesperrt!

Bitte wenden Sie sich in diesem Fall per E-Mail an **[telefon.service@ur.de](mailto:telefon.service@ur.de)**

Ihr Passwort wird von der Nachrichtentechnik zurückgesetzt und Sie erhalten ein **neues Start-Passwort** (per E-Mail)

# **Benutzername = Ihre persönliche Dienst-Telefonnummer. Hier ist nicht der NDS-Account (z.B. abc12345)**

# **Web Client** 1850 --------

**Ihr Konto wurde gesperrt. Bitte wenden Sie sich an Ihren Administrator. Benutzername oder Passwort ungültig.**

> Wenn diese Meldung erscheint, haben Sie vermutlich das Passwort oder den Benutzernamen zu oft falsch eingegeben. Ihr Konto wurde gesperrt!

OpenScape UC

## Bitte wenden Sie sich dann per E-Mail an **[telefon.service@ur.de](mailto:telefon.service@ur.de)**

Ihr Passwort wird von der Nachrichtentechnik zurückgesetzt und Sie erhalten ein **neues Start-Passwort** (per E-Mail)